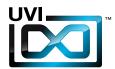

Soundbank Manual

Software Version 1.0

EN 160316

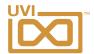

# End-User License Agreement (EULA)

Do not use this product until the following license agreement is understood and accepted. By using this product, or allowing anyone else to do so, you are accepting this agreement.

This End-User License Agreement (EULA) represents the contractual conditions between you, the Licensee, and UVI, located 159 rue Amelot, 75011 Paris - France for the use of software, documentation and other materials created by UVI.

You should not register, install or use UVI Products until the following license agreement is understood and accepted.

By using UVI Products, or allowing anyone else to do so, you are accepting this agreement.

### A- License Grant

- 1. UVI grants to you, subject to the following terms and conditions, the non-exclusive right to use each authorized copy of the Product.
- UVI Product license are granted only to a single user. You may use this product on up to three separate computers or iLok Dongles, which shall be owned and used by you exclusively.
- 3. Renting or lending the licensed Software to a third party is expressly forbidden.
- 4. Except if otherwise stated within this EULA, Licensee may resell the software to a third party or transfer the software permanently. Request may be done using the 'Transfer License' feature in your iLok account, subject to a \$25 fee per-license (\$50 maximum) by Pace. The serial number of the Product will be transferred to the third party by UVI, and Licensee's original registration will be deleted.
- 5. Resale or ownership transfer of individual products obtained in a bundle, or those used to upgrade or cross-grade to other products are not allowed.
- 6. UVI allows you to use any of the sounds and samples in the products you've purchased for commercial recordings without paying any additional license fees or providing source attribution to UVI.
- 7. This license expressly forbids resale or other distribution of the sounds and software included in the Product or their derivatives, either as they exist on disc, reformatted for use in another digital sampler, or mixed, combined, filtered, resynthesized or otherwise edited, for use as sounds, multi-sounds, samples, multi-samples, wavetables, programs or patches in a sampler, microchip or any hardware or software sample playback device. You cannot sell the Product content or give it away for use by others in their sampling or sample playback devices.
- 8. In the event UVI terminates this agreement due to your breach, you agree to return the original and all other copies of the software and documentation to UVI.
- 9. UVI reserves all rights not expressly granted to herein.

### **B- License Activation**

- 1. In order to use UVI Products it is required that you authorize them by registering your Serial Number on uvi.net/register, have a free iLok account (not necessarily a dongle) and install the free iLok License Manager (done automatically by UVI Workstation and Falcon installers). It is impossible to use UVI Products if they are not registered and authorized.
- 2. During authorization you will need to enter your name, email address and postal address which will be stored in the UVI database. UVI uses a secure SSL connection with 128-bit-encryption that meets current security standards to transmit your data over the web. For further information about UVI's handling of personal data please see: https://www.uvi.net/privacy-policy
- 3. The UVI Product license allows up to 3 simultaneous activations on any combination of iLok dongles and computers. Activations can be moved between devices at anytime through the iLok License Manager.

### C- Protection of Software

You agree to take all reasonable steps to protect the Product and any accompanying documentation from unauthorized copying or use. You agree not to modify the Product to circumvent any method or means adopted or implemented by UVI to protect against or discourage the unlicensed use or copying of the Product.

### D- Ownership

Ownership of, and title to, the enclosed digitally recorded sounds (including any copies) are held by UVI.
Copies are provided to you only to enable you to exercise your rights under the license.

### E- Term

This agreement is effective from the date you open this package, and will remain in full force until termination. This agreement will terminate if you break any of the terms or conditions of this agreement. Upon termination you agree to return to UVI all copies of this product and accompanying documentation and destroy any other copies made.

### F- Restrictions

Except as expressly authorized in this agreement, you may not rent, lease, sub-license, distribute, copy, reproduce, display, modify or timeshare the enclosed Product or documentation.

### G- NFR Serials and Free Products

UVI Products serial numbers labeled as "NFR" (Not For Resale) shall only be used for demonstration, testing and evaluation purposes. NFR Products may not be used for commercial purposes, and may not be resold or transferred. They are not eligible for license recovery and are exempt from update, upgrade or crossgrade offers, and cannot be purchased with or exchanged for vouchers. Furthermore, as an owner of an NFR Product, you are not entitled to promotions available for the commercial version of the Product.

### H- No Support Obligation

UVI will make its best effort to support you in the event of technical difficulty with a UVI Product. However, UVI is not obligated to furnish or make available to you any additional information, software, technical information, know-how, or support.

### I- Specifications and System Requirements

All technical specifications of UVI Products provided are intended to be estimates or approximations. Due to numerous variables no guarantees of compatibility or performance can be made. All such specifications shall be in writing. End-User is solely responsible for, prior to purchase, ensuring that End-User's devices are compatible and meet the system requirements for UVI Products, and that the applicable UVI Products meet End-User's requirements.

This EULA is governed by the laws of France.

©2017 UVI. All rights reserved. All trademarks are the property of their respective owners.

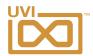

# Table of Contents

| Introduction               | 4  |  |
|----------------------------|----|--|
| User Interface             |    |  |
| Grand Piano Model D Script | 5  |  |
| F Grand Piano 278 Script   | 6  |  |
| Non-Script Patch           | 7  |  |
| Preset Symbol Description  | 8  |  |
| Preset List                | 9  |  |
| Links                      | 10 |  |
| redits and Thanks          |    |  |

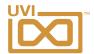

# Introduction

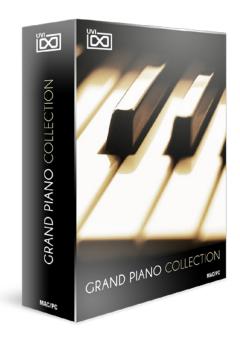

### **Grand Piano Collection**

A Massive Collection of 5 Majestic Grands

### Minimum System Requirements

- UVI Workstation 2.5.12+ or Falcon 1.0+
- 3.4GB of disk space

For more information on the installation process, please refer to the document: Soundbank Installation Guide

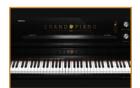

# Grand Piano Model D -Steinway D Concert Grand

The beautiful Steinway Concert Grand Model D captured in a brilliant European sound stage through the ear of a classic Neumann U67. Deep multisampling, precision mastering and advanced scripting provide you with all the warmth, expressiveness and detail of this majestic instrument.

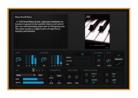

Baby Grand Piano
-Erard Baby Grand Piano

A 1930 Erard Baby Grand, captured completely on location to preserve the warmth, history and soul of this rare and fascinating piano and it's intriguing past. This piano exudes a magical sense of experience, mystery and emotion.

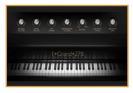

F Grand Piano 278

-Fazioli F278 Concert Grand

Our sound designers set out to find and record the best instance of the famous Italian piano manufacturer, Fazioli. After auditioning many, many pianos we came across a particularly superb sounding F278 - in our opinion better than the usually sampled F308 - the result is this fantastically detailed and musical virtual grand.

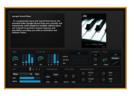

Japanese Grand Piano -Yamaha C7 Concert Grand

Exclusive Bonus of Grand Piano Collection: a beautifully captured Yamaha C7 Concert Grand Piano. This gorgeous instrument is perfect for contemporary, jazz as well as rock and pop.

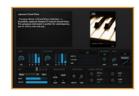

Upright Grand Piano -Seiler Upright Grand

An exceptionally warm and musical instrument, the beautiful Seiler Upright Grand Piano was carefully and exhaustively multi-sampled in multiple velocity layers and scripted to provide a natural response and playability, providing you with an immediate and intimate sound.

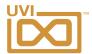

# Interface - Grand Piano Model D Script

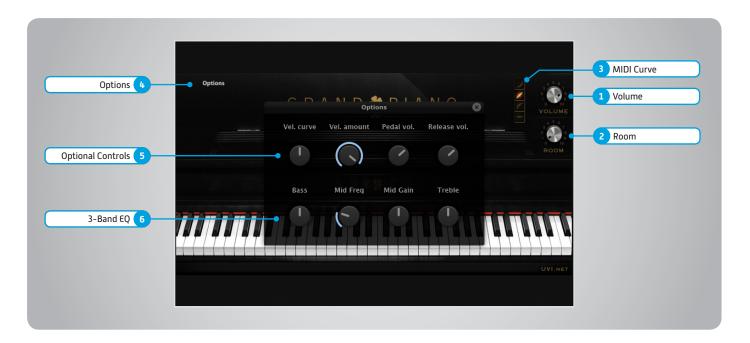

### 1 Volume

Adjust the global volume of the piano

### 2 Room

Adjust the R everb effect amount

### 3 MIDI Curve

Select the curve for incoming MIDI velocity

### 4 Dotions

Open the option pannel

### 5 Doptional Controls

### » Velocity Curve

Adjust the play velocity sensitivity

### » Velocity Amount

Adjust the velocity dynamics

### » Pedal Volume

Adjust the volume of pedal noise

### » Release Volume

Adjust the volume of release sample

### 6 > 3-Band EQ

### » Bass

Boost/Cut of LF band

### » Mid Frequecy

Adjust the center frequecy of middle band

### » Mid Gain

Boost/Cut of MF band

### » Treble

Boost/Cut of HF band

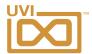

# Interface - F Grand Piano 278 Script

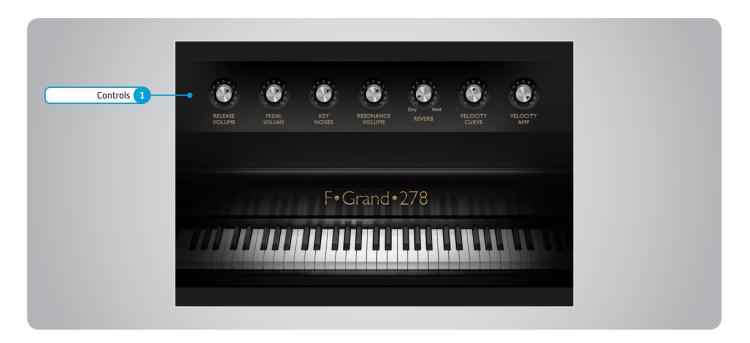

### 1 Controls

» Pedal Volume

Adjust the volume of pedal noise

» Release Volume

Adjust the volume of release sample

» Key Noises

Adjust the volume of key noise

» Resonance Volume

Adjust the volume of sympathetic resonance

» Reverb

Adjust the balance of dry and wet signal

» Velocity Curve

Adjust the play velocity sensitivity

» Velocity Amplitude

Adjust the velocity dynamics

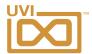

# Interface - Non-Script Patch

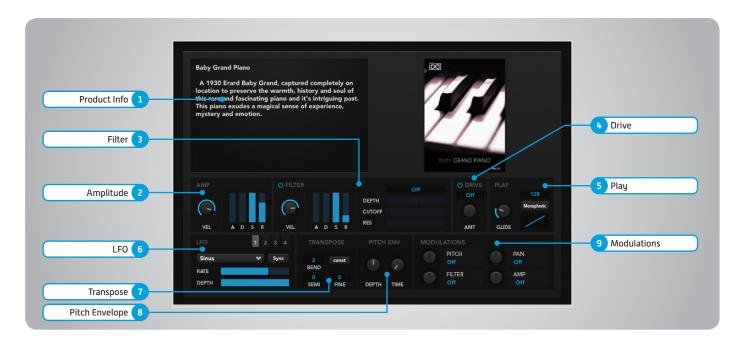

### 1 Flavor

This panel shows details and images for each soundbank

### 2 > Amplitude

» VEL

Adjust the filter velocity sensitivity

» ADSR

Attack, decay, sustain, release controls

### 3 Filter

» Filter Type

Multimode filter can be set to low-pass (LP), band-pass (BP), or high-pass [HP]

» ENV

Depth of the filters EG

» (II

Filter cutoff frequency

» RE

Filter resonance amount

» VEL

Adjust the filter velocity sensitivity

» ADSR

Attack, decay, sustain, release controls

### 4 Drive

- » On/Off Switch
- » Amount

Sets the drive amount

### 5 Play

» Polyphony

Number of keys that can sound at once

» Monophonic

Override polyphony - one key sounds

» Glide

Severity between note transition NOTE: only works within Monophonic

» Velocity Curve

Adjust the play velocity sensitivity

### 6 LFO

» Type

Select from square, triangle, etc.

» Rate

Set the LFO speed

» Depth

Place LFO variance from low to high

### 7 Transpose

» Bend

Pitch levels assigned to the modwheel

» Semitone

Medium-level transpose

» Finetone

Transpose in cents

Drive

Adjust the overdrive amount of the Bit Crusher effect

### 8 Pitch Env

» Depth

Establish the intensity of the pitch change to occur

» Time

Establish the time it takes for the pitch envelope to complete

### 9 Modulations

» Pitch, Pan, Filter, Amp

Apply modulations, including envelopes, velocities, LFOs and more—set the ranges and rates for each modulation

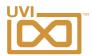

# Preset Symbol Descriptions

Grand Piano Collection presets use a number of custom suffixes to describe their attributes. Please refer to the legend below for definitions:

| Suffix   | Name                             | Description                                          |
|----------|----------------------------------|------------------------------------------------------|
| Script   | Script                           | Preset with custom script User Interface             |
| IR       | IR Reverb                        | Preset with IR (Impulse Response) Reverb             |
| Light IR | Light Patch +<br>IR Reverb       | Lightweight Preset with IR (Impulse Response) Reverb |
| Light    | Light Patch                      | Lightweight Preset, less memory consuming            |
| no RS IR | No Release Sample<br>+ IR Reverb | Preset without release samples, with IR Reverb       |
| no RS    | No Release Sample                | Preset without release samples                       |
| Full     | Full Sample                      | Standard Preset Patch                                |
| n.a.     |                                  | Standard Preset Patch                                |

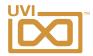

## Preset List

# Grand Piano Model D [Acoustic Grand Piano]

Acoustic Grand Piano Script Acoustic Piano Model D IR Acoustic Piano Model D Acoustic Piano Model D Light IR Acoustic Piano Model D Light Acoustic Piano Model D no RS IR Acoustic Piano Model D no RS

### **Baby Grand Piano**

Baby Grand Piano IR Baby Grand Piano Baby Grand Piano Light IR Baby Grand Piano Light Baby Grand Piano no RS IR Baby Grand Piano no RS

### F Grand Piano

F Grand Piano 278 Script
F Grand Piano Full IR
F Grand Piano Full
F Grand Piano Full Light IR
F Grand Piano Full Light
F Grand Piano Full no RS IR
F Grand Piano Full no RS

### Japanese Grand Piano

Japanese Grand Piano no RS IR Japanese Grand Piano no RS Japanese Grand Piano IR Japanese Grand Piano

### **Upright Grand Piano**

Upright Grand Piano Full IR Upright Grand Piano Full Upright Grand Piano Light IR Upright Grand Piano Light Upright Grand Piano no RS IR Upright Grand Piano no RS

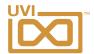

# Links

UVI

| Home                                                      | uvi.net/ 🗷                         |
|-----------------------------------------------------------|------------------------------------|
| Soundbank Installation Guide                              | installing_uvi_soundbanks_en.pdf 🗷 |
| UVI Workstation User Guide                                | uviworkstation_user_guide_en.pdf 🛂 |
| Your Registered Product Serial Numbers and Download Links | uvi.net/my-products 🗷              |
| FAQ                                                       | uvi.net/faq 🗷                      |
| Tutorial and Demo Videos                                  | youtube.com/&                      |
| Support                                                   | uvi.net/contact-support 🗷          |
|                                                           |                                    |
| iLok                                                      |                                    |
| Home                                                      | ilok.com/ <b>⋖</b>                 |
| iLok License Manager                                      | ilok.com/ilm.html <b>₫</b>         |

FAQ . . . . . . . . ilok.com/supportfaq 🗷

# Credits and Thanks

### **Produced by UVI**

### Recording / Editing / Sound Design

Damien Vallet Kevin Guilhaumou Alain J Etchart

### Software + Scripting

Olivier Tristan
Remy Muller
Arnaud Sicard @ Acousticsamples

### **User Interface**

**Nathaniel Reeves** 

### **Graphic Design**

Anthony Hak Nathaniel Reeves

### **Documents**

Nathaniel Reeves Kai Tomita

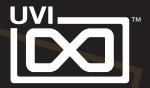